## LIF-59 接続説明書

## 2015.9.13 ICT-Kuwa

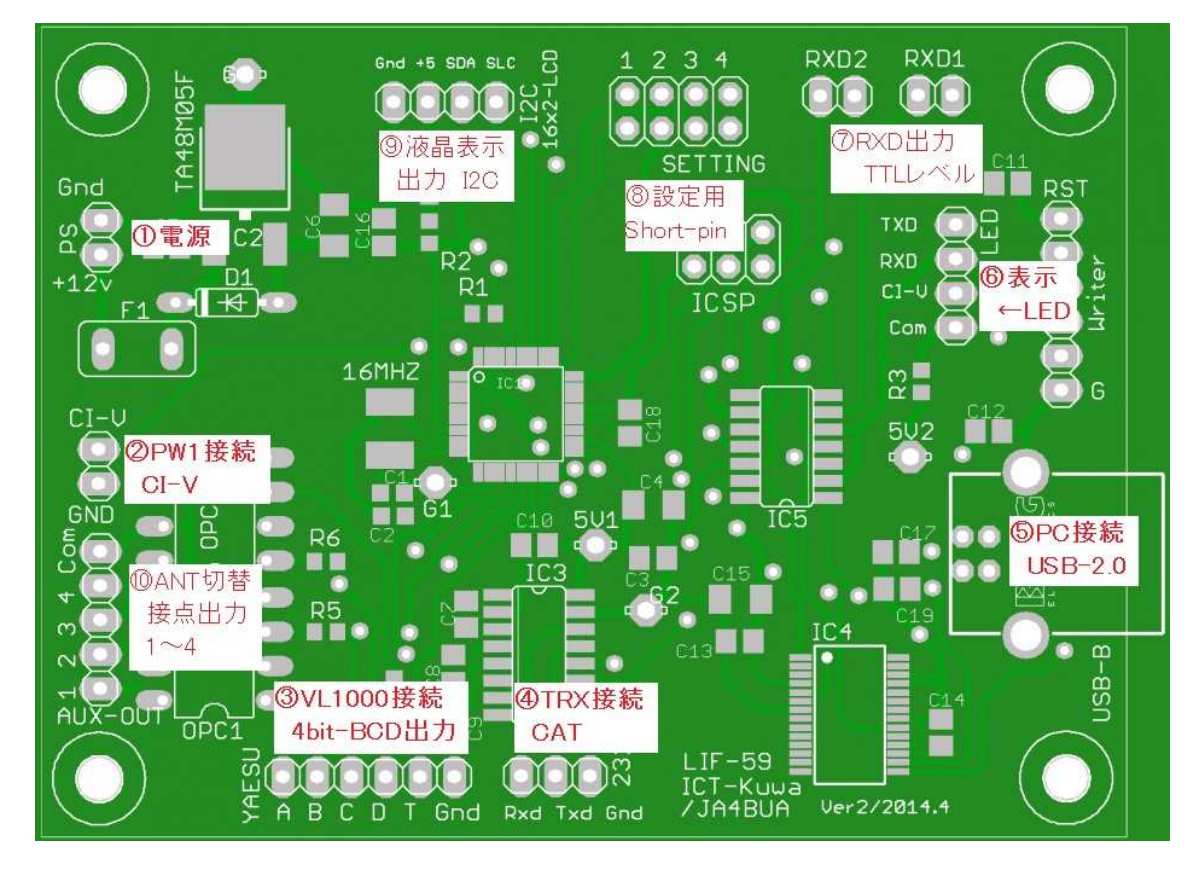

1.電源端子

DC7~14V の入力。3 端子 Reg.で 5V にして使っています。

- 2.IC-PW1 用 CI-V 入出力
- 3.VL-1000 用入出力

ABCD が 4Bit バンド情報出力、T が Tune 入力です。VL-1000 の DSUB15 に接続 IC-PW1 の場合は、設定でアンテナ 4 本の切替もできます。(10 項)

4.トランシーバーCAT 接続

Rxd を 3 番 Pin、Txd を 2 番 Pin、Gnd を dsub9 の 5 番 Pin に 接続する。

DSUB9の7と8番ピン (RTS と CTS)は、折返しの接続にした方が良いでしょう。

- 5.PC に USB ケーブルで接続 PC の Logging ソフト等を使わない場合は、無接続でも問題ない。 表示 LED 端子
- 6.前面に TXD、RXD、CI-V の動作表示 LED を付ける場合に配線します。 基板上に LED の電流制限抵抗を持っていますが明るすぎる場合は直列に抵抗を追加 します。

7.RXD 出力(2 個)

PC の USB 接続にして使うアプリ以外に周波数情報等が必要なアプリ用です。 私は、SteppIR の SDA100 に接続してアンテナの Auto-Tracking で使っています。 2 つの出力は、それぞれオープンコレクタの出力です。右端子が GND です。

- 8.設定用ショートピン
	- (1) Transceiverメーカー設定 開放(High)=Kenwood,Elecraft 短絡(Low)=Yaesu
	- (2) Transceiver ボーレート設定 Kenwood,Elecraft: High:9600, Low:19200bps 8N1 Yaesu : High:4800, Low:9600bps 8N2 USB で PC 接続する場合は、PC 側の設定も合わせます。
	- (3) Transceiver との通信設定 High:[IF;]コマンド, Low:[AI\*;]コマンド
	- (4) 4Bit 出力の使用用途設定 High:アンテナ切替, Low:Yaesu4Bit バンド情報出力
	- 9.液晶表示出力

I2C-Interface の液晶に接続。添付の液晶 Panel 以外を使う場合は 0x27 16X2Line

10.アンテナ切替 Relay 用出力 私は、①1.8MHz 用 Sloper、②3.5~3.8MHz 用 Sloper、③7~50MHz 用 SteppIR、 ④予備に使っています。VL-1000 接続の場合は使えません。 フォト MOS リレーは Option です。周波数範囲変更も Option です。 フォト MOS リレーで基板内とは完全にアイソレーションしています。